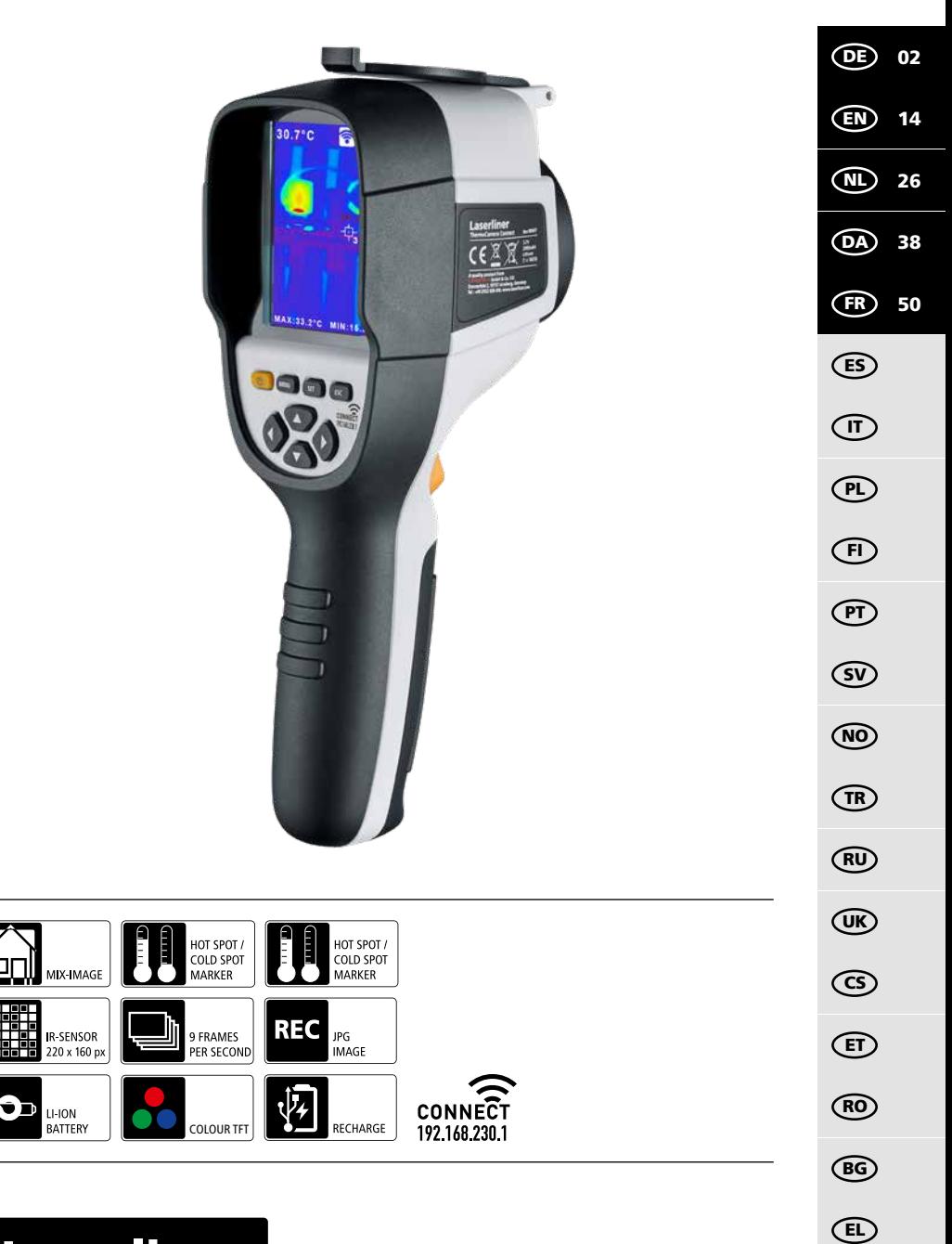

# **Laserliner**

**!**

Lesen Sie die Bedienungsanleitung, das beiliegende Heft "Garantie- und Zusatzhinweise" sowie die aktuellen Informationen und Hinweise im Internet-Link am Ende dieser Anleitung vollständig durch. Befolgen Sie die darin enthaltenen Anweisungen. Diese Unterlage ist aufzubewahren und

bei Weitergabe des Gerätes mitzugeben.

#### **Funktion / Verwendung**

Das vorliegende Gerät dient zur optischen Visualisierung von Wärmeverläufen und ermöglicht die berührungslose Temperaturmessung von Oberflächen durch Bewertung der Strahlung im infraroten Wellenlängenbereich mit Hilfe des integrierten, ungekühlten Microbolometers. Mit der bildgebenden Darstellung des Sensors erhält man ein optisches Abbild der Temperaturverhältnisse am untersuchten Objekt. Durch die Einfärbung der verschiedenen Messtemperaturen in ein Thermogramm mit Falschfarbendarstellung wird eine optimale Darstellung der Temperaturunterschiede erreicht. Mögliche Anwendungsgebiete sind die Lokalisierung von Überlastungen in elektr. Bauteilen, die Detektion von Überhitzung an mechanischen Bauteilen, das Auffinden und die Analyse von Heizleitungen in Wand und Boden, die Bewertung von Kälte- und Klimasystemen und vieles mehr.

#### **Allgemeine Sicherheitshinweise**

- Setzen Sie das Gerät ausschließlich gemäß dem Verwendungszweck innerhalb der Spezifikationen ein.
- Die Messgeräte und das Zubehör sind kein Kinderspielzeug. Vor Kindern unzugänglich aufbewahren.
- Umbauten oder Veränderungen am Gerät sind nicht gestattet, dabei erlischt die Zulassung und die Sicherheitsspezifikation.
- Setzen Sie das Gerät keiner mechanischen Belastung, enormen Temperaturen, Feuchtigkeit oder starken Vibrationen aus.
- Das Gerät darf nicht mehr verwendet werden, wenn eine oder mehrere Funktionen ausfallen oder die Batterieladung schwach ist.
- Verwenden Sie ausschließlich das Orginal-Zubehör. Wird falsches Zubehör verwendet, erlischt die Garantie.
- Der Fortschritt des Ladevorganges kann durch kurzes Drücken der Taste ON/OFF angezeigt werden.
- Bei schwacher Ladung des Akkus wird die Restladung rot dargestellt.
- Der Akku kann auch während des Betriebes geladen werden.
- Das Netzteil vom Netz trennen, wenn das Gerat nicht in Gebrauch ist.
- Keinesfalls Verlängerungskabel oder ähnliches, vom Hersteller nicht zugelassenes Zubehör in Verbindung mit dem Ladegerät verwenden, da hierdurch Brandgefahr, die Gefahr eines Stromschlages oder Verletzung von Personen die Folge sein können.

#### **Sicherheitshinweise**

Umgang mit elektromagnetischer Strahlung und RF Funkstrahlung

- Lokale Betriebseinschränkungen, z.B. in Krankenhäusern, in Flugzeugen, an Tankstellen, oder in der Nähe von Personen mit Herzschrittmachern, sind zu beachten. Die Möglichkeit einer gefährlichen Beeinflussung oder Störung von und durch elektronischer Geräte ist gegeben.
- Bei einem Einsatz in der Nähe von hohen Spannungen oder unter hohen elektromagnetischen Wechselfeldern kann die Messgenauigkeit beeinflusst werden.
- Das Messgerät ist mit einer Funkschnittstelle ausgestattet.
- Das Messgerät hält die Vorschriften und Grenzwerte für die elektromagnetische Verträglichkeit und Funkstrahlung gemäß RED-Richtlinie 2014/53/EU ein.
- Hiermit erklärt Umarex GmbH & Co. KG, dass der Funkanlagentyp ThermoCamera Connect den wesentlichen Anforderungen und sonstigen Bestimmungen der europäischen Richtlinie für Funkanlagen (Radio Equipment Richtlinie) 2014/53/EU (RED) entspricht. Der vollständige Text der EU-Konformitätserklärung ist unter der folgenden Internetadresse verfügbar: http://laserliner.com/info?an=AGR
- Dieses Gerät erfüllt die CE-Grenzwerte für Strahlenbelastung, die für eine unkontrollierte Umgebung festgelegt wurden. Um Personen vor Funkstrahlung zu schützen, sollte dieses Gerät mit einem Mindestabstand von 20 cm vom Körper betrieben werden.

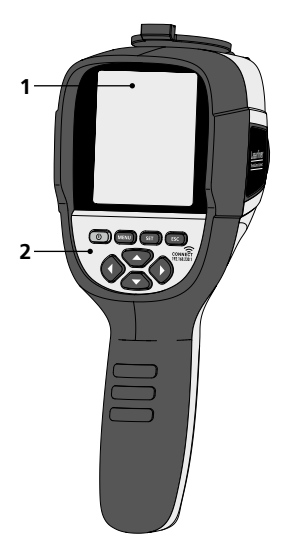

- **1** 3,2" TFT- Farbdisplay
- **2** Direkttasten
- **3** Linsenschutz
- **4** Kamera
- **5** Infrarot-Kameralinse
- **6** Trigger: Aufnahme
- **7** Akkufach
- **8** Schacht

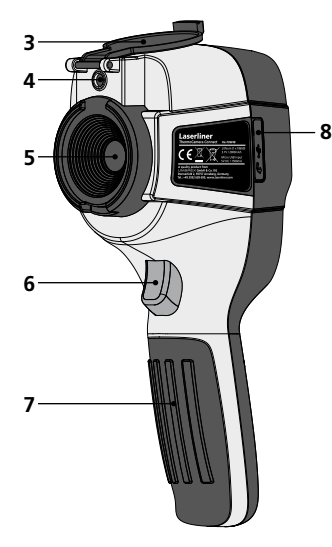

- **a** ON/OFF
- **b** Menü-Navigation
- **c** Menü-Navigation / Wechsel Digitalbild, Überblendung Infrarot-/ Digitalbild und Infrarotbild
- **d** Hauptmenü aufrufen / Hauptmenü verlassen (Abbruch) / Bild speichern
- **e** Menü-Steuerung (Bestätigung) / Bild nicht speichern

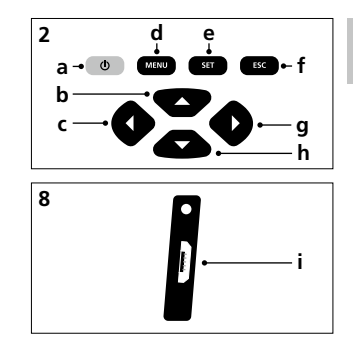

- **f** Menü-Steuerung (Abbruch)
- **g** Menü-Navigation / Wechsel Digitalbild, Überblendung Infrarot-/ Digitalbild und Infrarotbild
- **h** Menü-Navigation
- **i** Micro-USB Schnittstelle

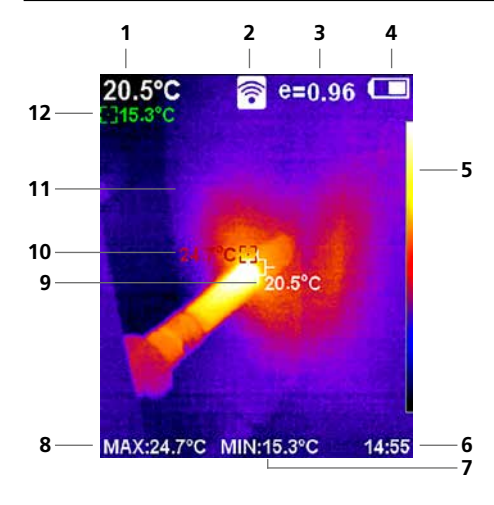

#### **Standard-Messansicht**

- **1** Temperatur Bildmitte
- **2** WLAN aktiv
- **3** eingestellter Emissionsgrad
- **4** Anzeige Batterieladung
- **5** Farbtabelle
- **6** Uhrzeit
- **7** Temperatur Min.
- **8** Temperatur Max.
- **9** Temperatur Bildmitte
- **10** Temperatur Max.
- **11** Thermografiebild
- **12** Temperatur Min.

## **Laserliner**

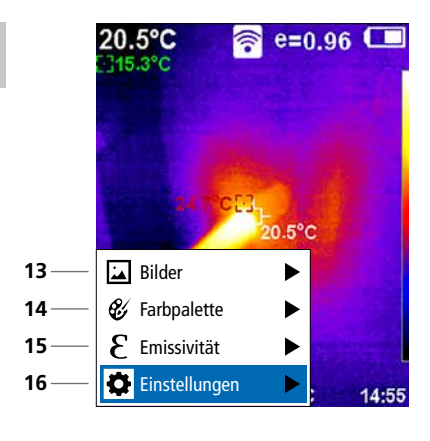

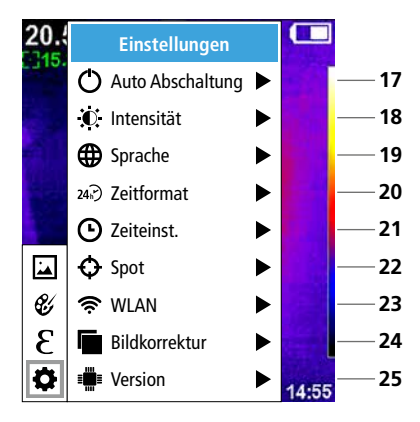

#### **Hauptmenü**

- **13** Mediengalerie aufrufen
- **14** Farbpalette wechseln
- **15** Emissionsgrad einstellen
- **16** Einstellungen

#### **Hauptmenü Einstellungen**

- **17** Automatische Abschaltung
- **18** Display-Helligkeit
- **19** Menüsprache
- **20** Zeitformat
- **21** Zeiteinstellung
- **22** Spot (Messpunkt)
- **23** WLAN-Verbindung ein-/ausschalten
- **24** Bildkorrektur
- **25** Software-Version

1 **ON / OFF**

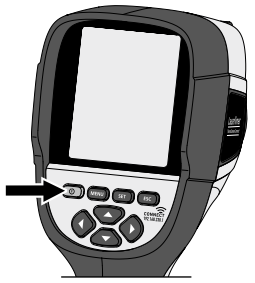

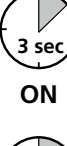

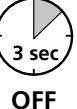

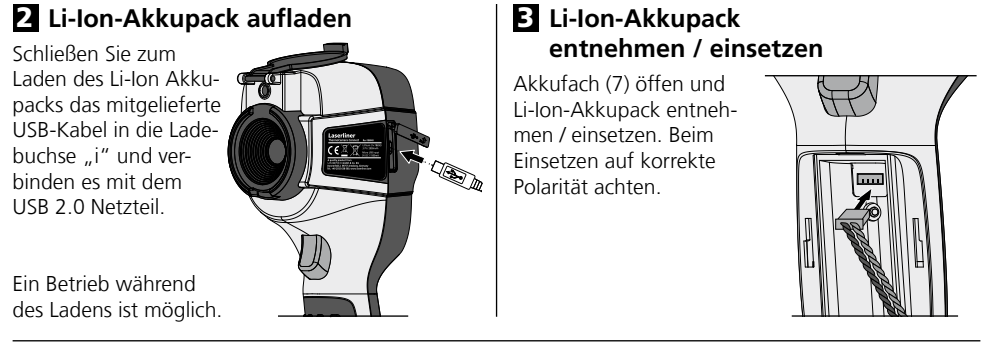

## 4 **Hauptmenü**

Über das Hauptmenü können allgemeine sowie messspezifische Einstellungen vorgenommen werden. Das Menü lässt sich über die vier Direkttasten (b, c, g, h) steuern.

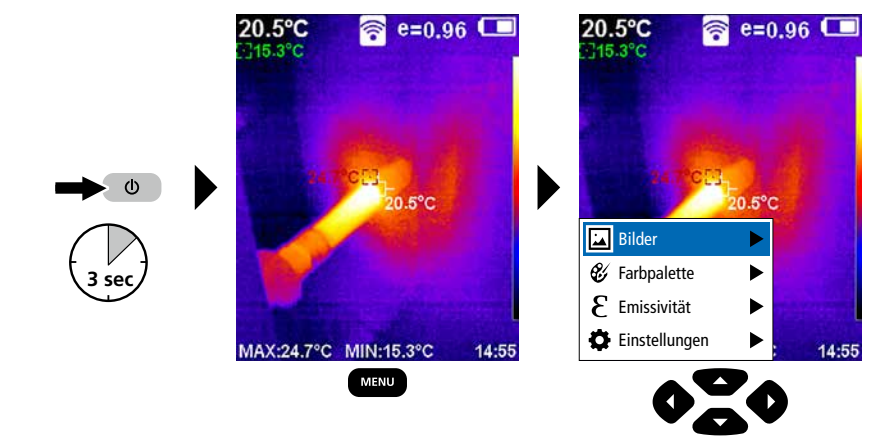

## 5.0 **Einstellungen**

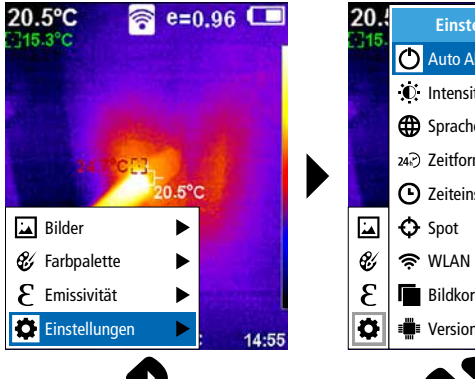

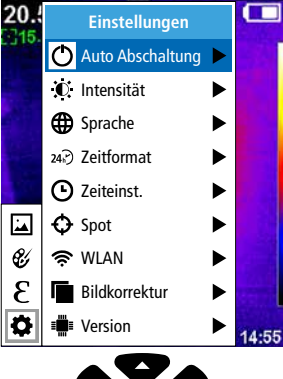

05 DE

## 5.1 Einstellungen: **Automatische Abschaltung**

Das Gerät schaltet sich nach eingestelltem Zeitraum der Inaktivität automatisch ab.

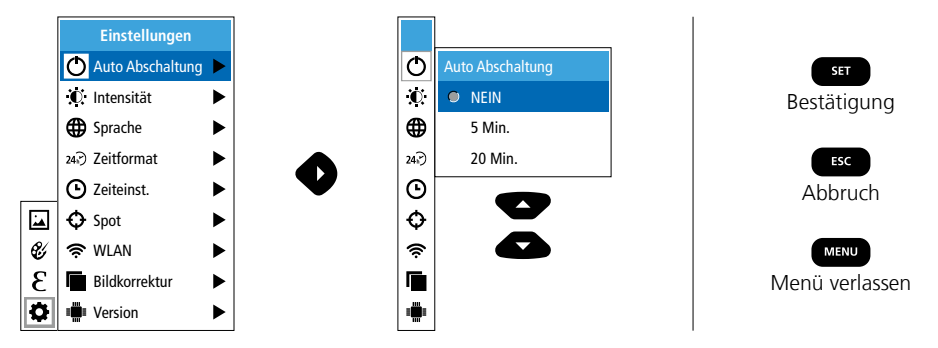

## 5.2 Einstellungen: **Display-Helligkeit**

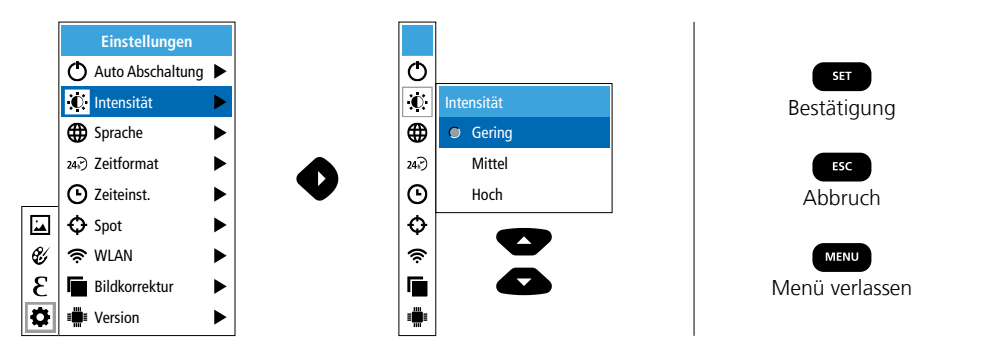

5.3 Einstellungen: **Menüsprache einstellen** EN / DE / FR / NL / IT / ES / DK / FI / SE

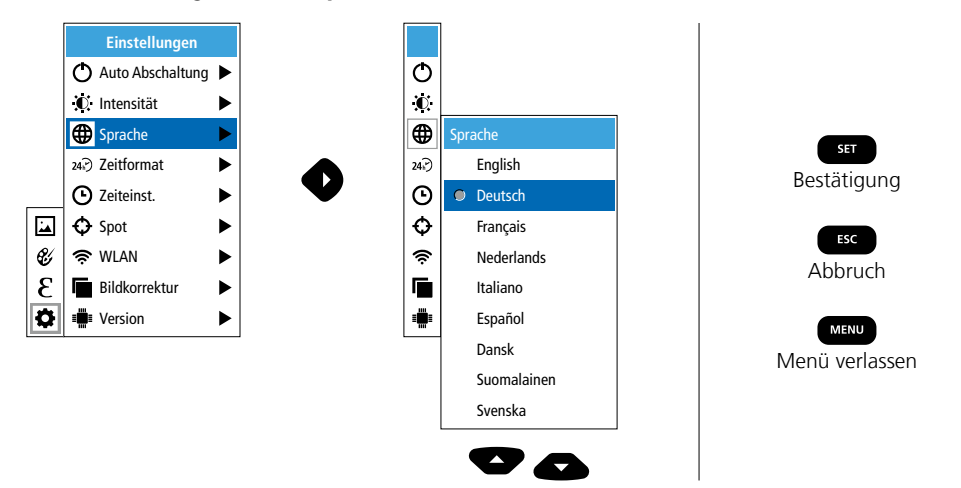

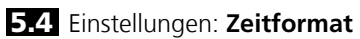

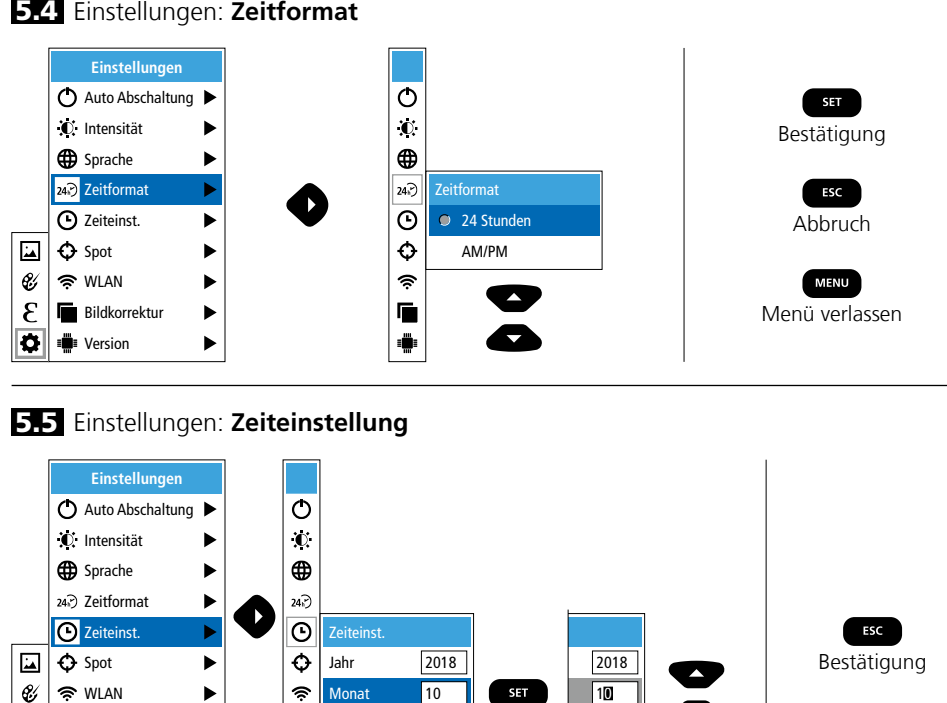

### 5.5 Einstellungen: **Zeiteinstellung**

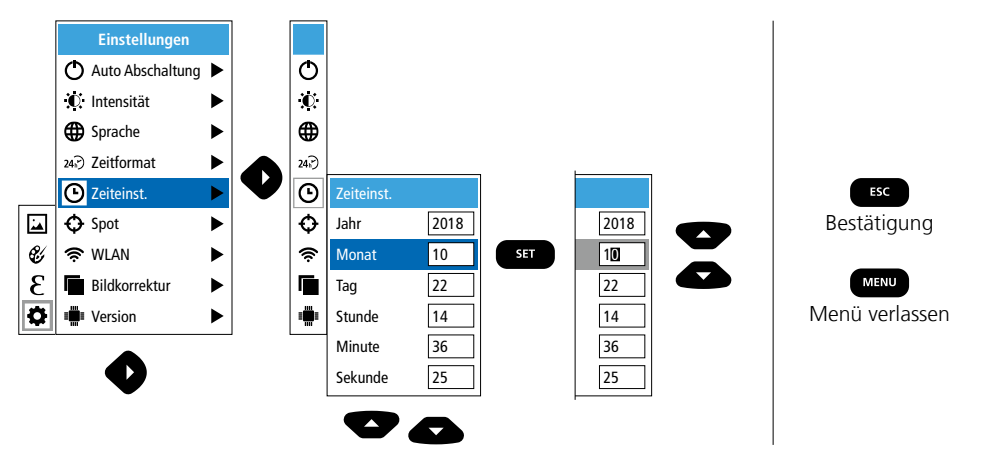

## 5.6 Einstellungen: **Spot (Messpunkt)**

Standardmäßig wird die Temperatur in der Bildmitte angezeigt. Es können zwei Messpunkte (Spot) hinzugefügt werden: Max: höchste Temperatur, Min: geringste Temperatur.

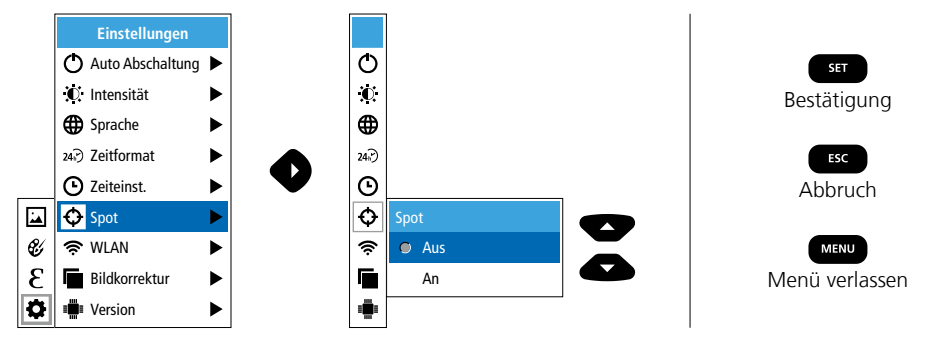

### 5.7 Einstellungen: **WLAN-Verbindung**

Zur Auswertung der Daten kann die ThermoCamera Connect per WLAN mit einem WLAN-fähigen Endgerät (Desktop-PC oder Mobiltelefon) verbunden werden. Hierzu wird zunächst der gewünschte WLAN SSID am Gerät (MAC: MMMMMM) ausgewählt. MMMMMM entspricht der MAC-Adresse.

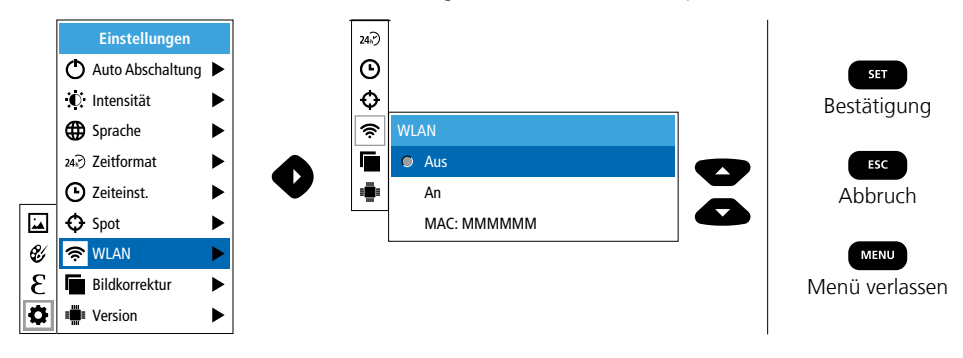

Anschließend wird am Endgerät die Verbindung mit der entsprechenden SSID hergestellt. Über einen beliebigen, modernen Browser stellt die ThermoCamera Connect unter der IP-Adresse 192.168.230.1 Port 80 die Daten bereit.

> Ó  $\overline{\mathbb{C}}$

> ⊕

 $24)$ 

 $\odot$ 

Ò

ଛ

Ġ

۰

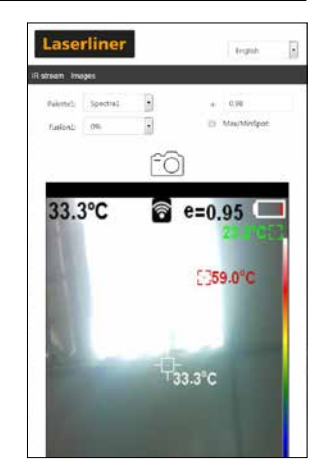

#### 5.8 Einstellungen: **Bildkorrektur**

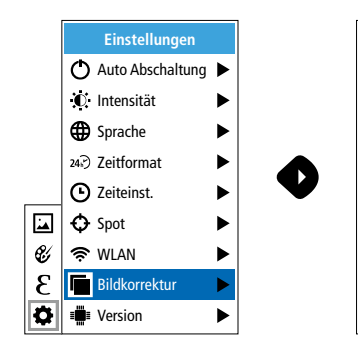

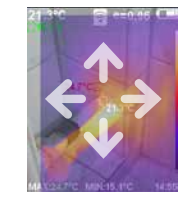

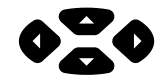

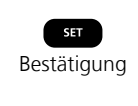

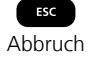

## 5.9 Einstellungen: **Version**

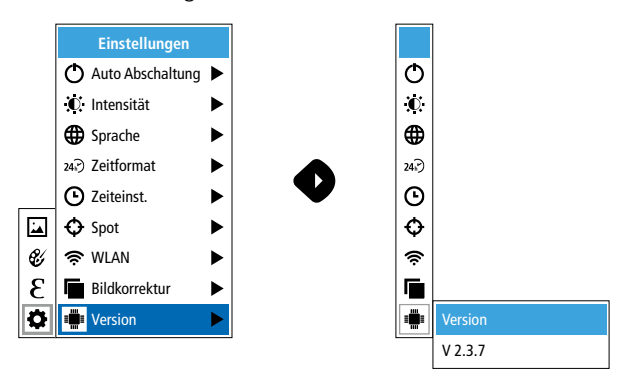

## 6.0 **Emissivität**

Vor jedem Einsatz sind die Messeinstellungen zur Infrarotmessung zu prüfen bzw. auf die gegebene Messsituation einzustellen, um eine korrekte Messung zu gewährleisten. Insbesondere sind hier die allgemeinen Parameter hinsichtlich des Emissionsgrades zu beachten.

### 6.1 Emissivität: **Emissionsgrad**

Der Grad der Infrarotabstrahlung, die jeder Körper material-/oberflächenspezifisch abgibt, wird durch den Emissionsgrad bestimmt (0,01 … 1,0). Zu einer korrekten Messung ist es zwingend erforderlich den Emissionsgrad einzustellen. Neben den vorgegebenen Emissionsgraden aus der Materialliste ist das Einstellen eines individuellen Emissionsgrades möglich.

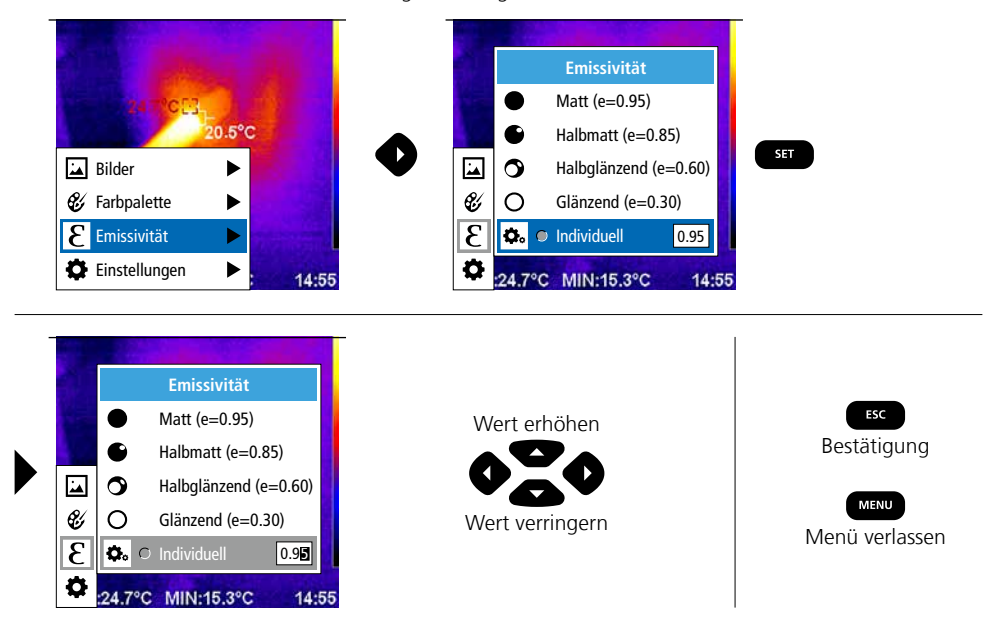

#### **Emissionsgradtabelle** (Richtwerte mit Toleranzen)

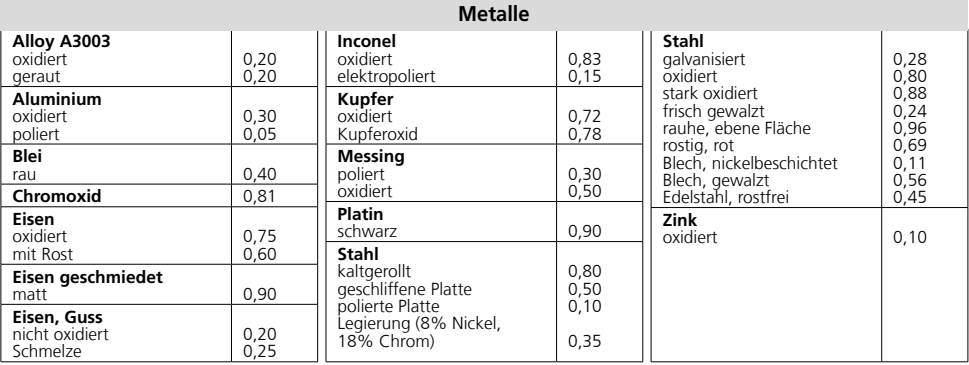

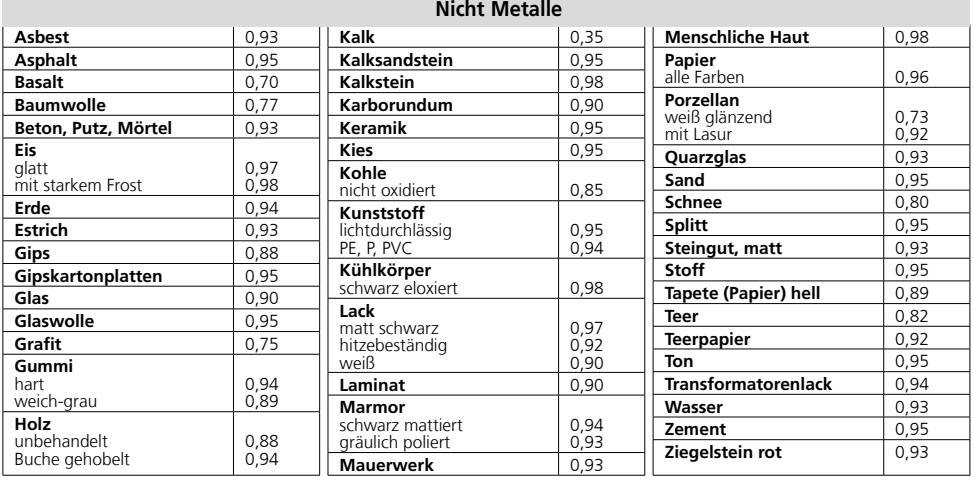

## 7 **Farbpaletten IR-Bild**

Für die Darstellung der erfassten Infrarottemperaturen stehen mehrere Standard-Farbpaletten zur Auswahl. Je nach gewählter Palette werden die gemessenen Temperaturen innerhalb des aktuellen Bildbereiches angepasst und im entsprechenden Farbraum dargestellt. Als Referenz der entsprechenden Temperatur-/Farbzuordnung dient der Bargraph zu den jeweiligen Min.-/Max.-Temperaturen des Gesamtbildes.

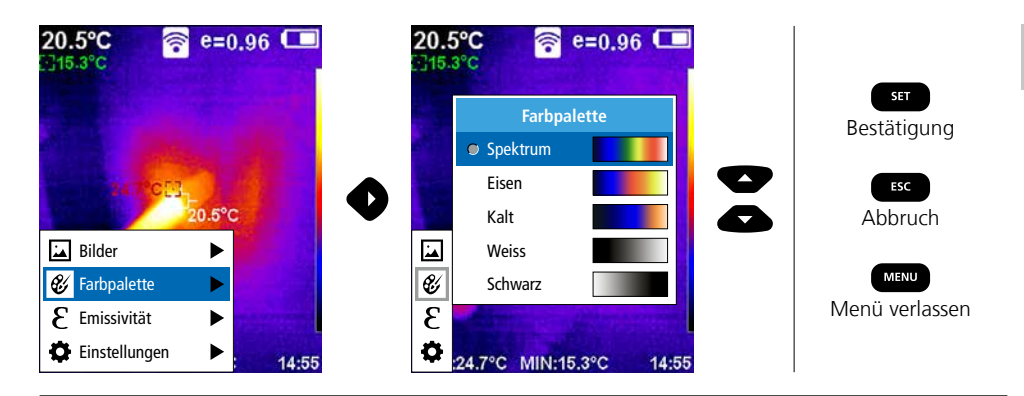

## 8 **Bildmodi**

- Es stehen 5 verschiedene Bildmodi zur Verfügung.
- A. IR-Bild (IR)
- B. Digitalbild (Sichtbar)
- C. Digitalbild mit Überblendung IR-Bild (MIX), Stufe 1
- D. Digitalbild mit Überblendung IR-Bild (MIX), Stufe 2
- E. Digitalbild mit Überblendung IR-Bild (MIX), Stufe 3

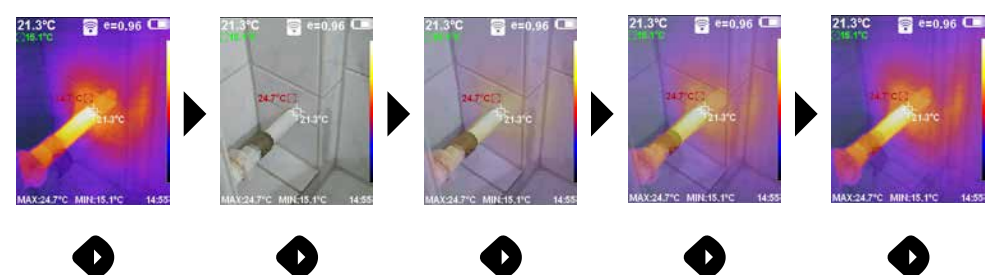

## 9 **Aufnahme Bild**

Mit Hilfe der Taste "Trigger" (6) sind von jeder Messsituation Bildaufnahmen für die spätere Dokumentation zu erstellen.

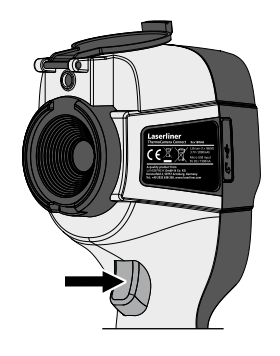

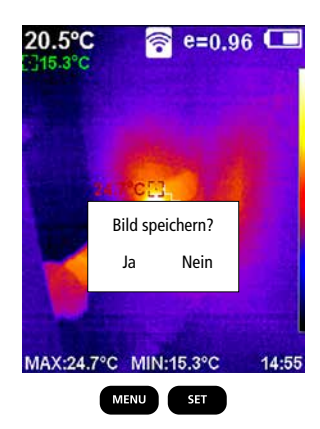

## **Laserliner**

10 **Mediengalerie / Aufnahmen löschen**

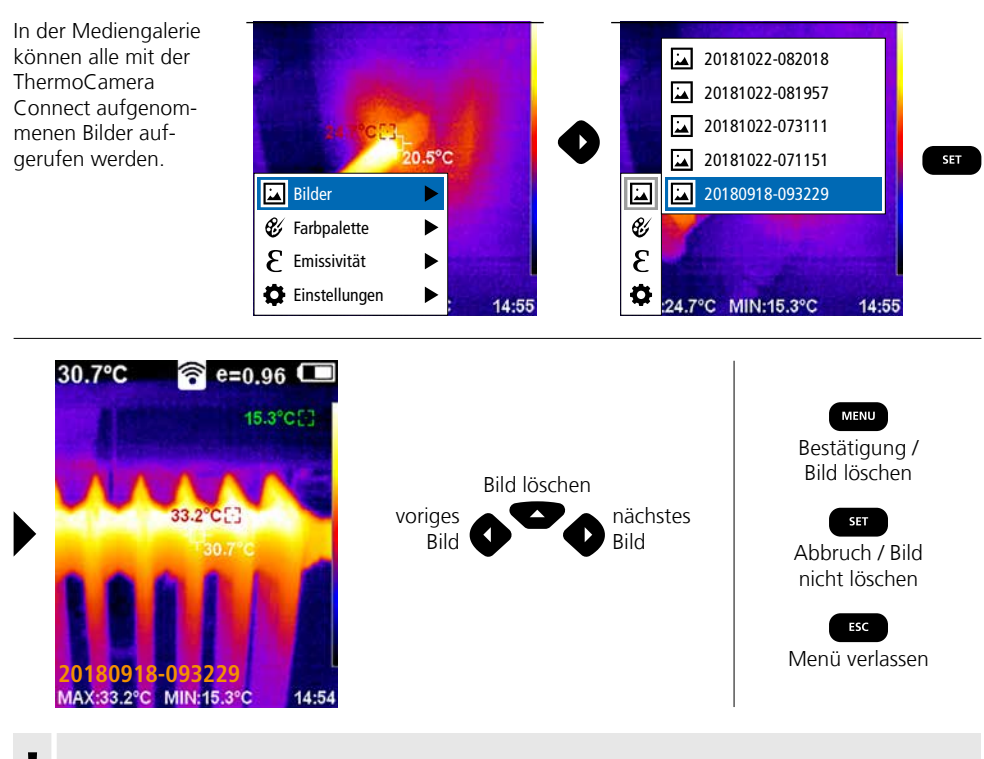

Das Bild wird durch Drücken der MENU-Taste sofort gelöscht. Es erfolgt keine Sicherheitsabfrage. **!**

#### **Hinweise zur Wartung und Pflege**

Reinigen Sie alle Komponenten mit einem leicht angefeuchteten Tuch und vermeiden Sie den Einsatz von Putz-, Scheuer- und Lösungsmitteln. Entnehmen Sie den Akkupack vor einer längeren Lagerung. Lagern Sie das Gerät an einem sauberen, trockenen Ort. Objektive nicht an der Linse berühren.

#### **Kalibrierung**

Das Messgerät muss regelmäßig kalibriert und geprüft werden, um die Genauigkeit der Messergebnisse zu gewährleisten. Wir empfehlen ein Kalibrierungsintervall von einem Jahr.

#### **EU-Bestimmungen und Entsorgung**

Das Gerät erfüllt alle erforderlichen Normen für den freien Warenverkehr innerhalb der EU.

Dieses Produkt ist ein Elektrogerät und muss nach der europäischen Richtlinie für Elektro- und Elektronik-Altgeräte getrennt gesammelt und entsorgt werden.

Weitere Sicherheits- und Zusatzhinweise unter: **http://laserliner.com/info?an=AGR**

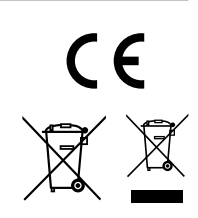

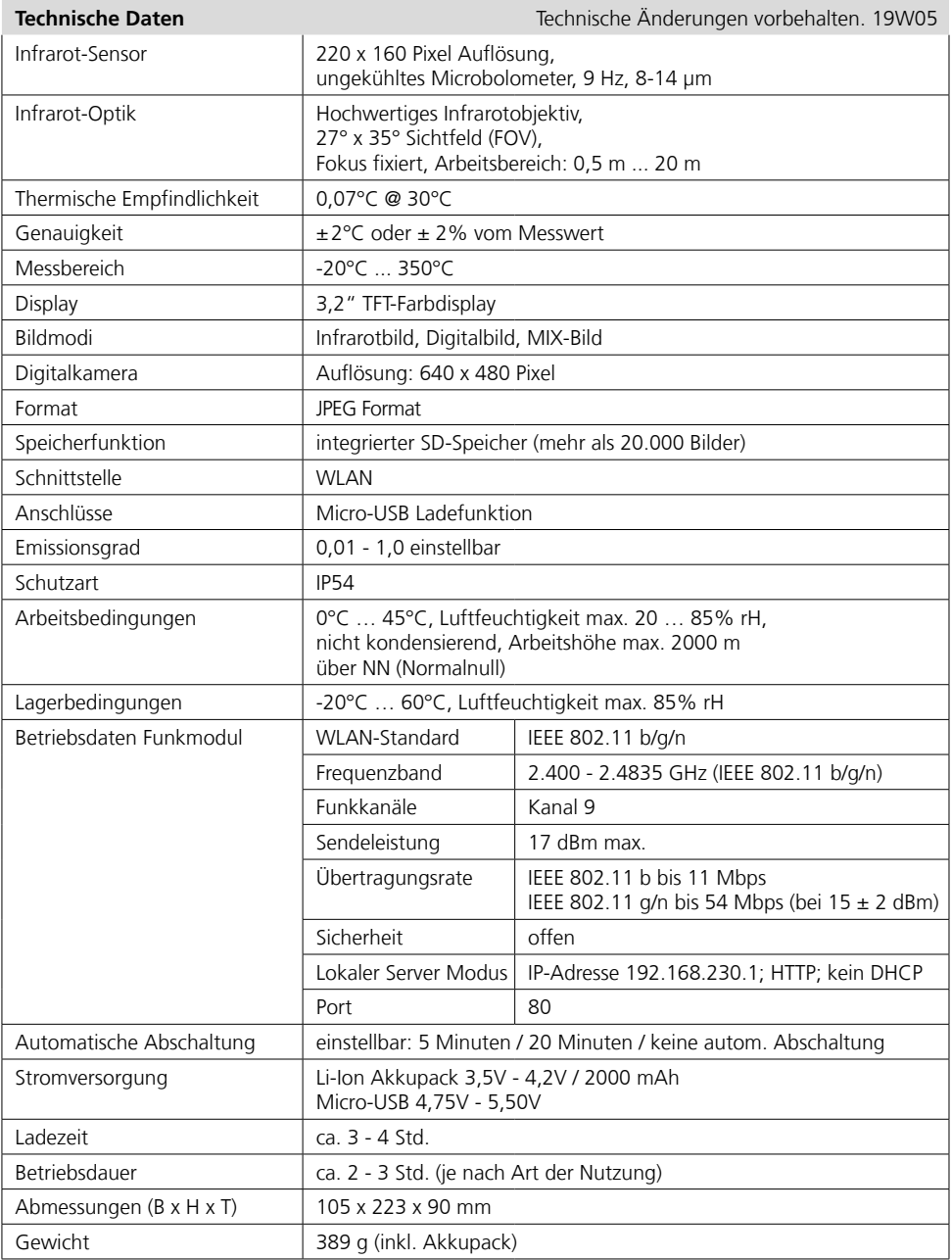